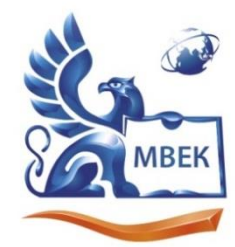

Автономная некоммерческая профессиональная образовательная организация «МЕЖДУНАРОДНЫЙ ВОСТОЧНО-ЕВРОПЕЙСКИЙ КОЛЛЕДЖ»

Пушкинская ул., д. 268, 426008, г. Ижевск. Тел.: (3412) 77-68-24. E-mail: mveu@mveu.ru, www. mveu.ru ИНН 1831200089. ОГРН 1201800020641

### **МЕТОДИЧЕСКИЕ РЕКОМЕНДАЦИИ**

#### **по выполнению практических работ**

при изучении общеобразовательной учебной дисциплины

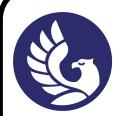

 ДОКУМЕНТ ПОДПИСАН ЭЛЕКТРОННОЙ ПОДПИСЬЮ

Сертификат: 01A879D600D9AF499849437C15CA3967FA Владелец: Новикова Варвара Валентиновна Действителен: с 03.04.2023 до 03.07.2024

# **ОУД.13 ИНФОРМАТИКА**

**по профессии 54.01.20 Графический дизайнер**

Ижевск, 2023

В процессе практического занятия учащиеся выполняют одну или несколько практических работ (заданий) под руководством преподавателя в соответствии с изучаемым содержанием учебного материала.

К практическим работам предъявляется ряд требований, основным из которых является полное, исчерпывающее описание всей проделанной работы, позволяющее судить о полученных результатах, степени выполнения заданий и профессиональной подготовке учащихся.

### **I. Практические работы:**

**Тема практической работы № 1. Информация и информационные процессы. объем часов 2**

#### **ОР 6-9 ДР 4-21**

**Цель практической работы**: владение представлениями о роли информации и связанных с ней процессов в природе, технике и обществе; понятиями «информация», «информационный процесс», «система», «компоненты системы» «системный эффект», «информационная система», «система управления»

#### **Задание:**

Разработать структурную модель своей предметной области.

#### **Устные ответы на вопросы:**

- 1. Какие существуют основные философские концепции информации?
- 2. Какие научные направления включают в информатику?

3. В чем, на Ваш взгляд, разница между понятиями «данные», «информация», «знания»?

4. Какими свойствами обладает «идеальная» информация?

- 5. Что такое кодирование, декодирование?
- 1. Что понимается под информацией, и какими свойствами она обладает?
- 2. В каких единицах измеряется информация?
- 3. Какие действия можно осуществлять с информацией?
- 4. В чём заключается информатизация общества на современном этапе?

5. Какие требования к человеку предъявляет широкая компьютерная информатизация общества?

- 6. Какие проблемы порождает компьютерная информатизация общества? Что такое система? Приведите примеры
- 7. Что такое структура? Приведите примеры

8. Какие системы называются естественными, искусственными? Приведите примеры

**Тема практической работы № 2. Подходы к измерению информации. объем часов 2**

**ОР 6-9 ДР 4-21**

**Цель практической работы**: понимание основных принципов дискретизации различных видов информации; умение определять информационный объем текстовых, графических и звуковых данных при заданных параметрах дискретизации

#### **Задание. Решение задач:**

1. Объем сообщения, содержащего 11 264 символа, равен 11 Кбайт. Определите максимальную мощность алфавита, который мог быть использован для кодирования этого сообщения.

2. Страница текста содержит 30 строк по 60 символов в каждой. Сообщение, состоящее из 4 страниц текста, имеет информационный объем 6300 байтов. Какова мощность алфавита?

3. Через соединение со скоростью 128 000 бит/с передают файл размером 625 Кбайт. Определите время передачи файла в секундах.

4. Скорость передачи данных равна 64 000 бит/с. Сколько времени займет передача файла объемом 375 Кбайт по этому каналу?

#### **Устные ответы на вопросы:**

1. В чем состоит суть содержательного подхода к определению количества информации? Что такое бит с точки зрения содержательного подхода?

2. В чем состоит алфавитный подход к измерению информации?

3. Технический документ перевели с одного языка на другой. Изменился ли смысл документа? Изменился ли его объем?

2. Как вычисляется объем информации, переданной по каналу связи?

3. В каких единицах измеряют скорость передачи данных?

4. Как вычисляется информационный объем данных, который можно передать за некоторое время?

5. Что такой аналоговый сигнал? Дискретный?

6. Что такое дискретизация? (примеры)

**Тема практической работы № 3. Персональный компьютер и его составные части. Тестирование устройств персонального компьютера с описанием их назначения.**

**объем часов 2**

**ОР 6-9 ДР 4-21**

**Цель практической работы**: повторить назначение основных устройств компьютера, их необходимость в данной конфигурации; воспитать информационную компетентность, внимательность, аккуратность, дисциплинированность, усидчивость; развить познавательные интересы обучающихся; развить умения оформлять результаты работы в виде отчетов, выполненных в различных приложениях офисных технологий

#### **Задание.**

**Выбрать конфигурацию компьютера для выполнения различного вида задач (как учебного, так и личного плана).**

Работа проводится с использованием данных интернет магазинов РЕТ, Салон 2116, DNS-Ижевск.

Результаты практической работы оформить:

а) в текстовом редакторе MS WORD (имя файла "Фамилия.doc")

б) в виде презентации (имя файла "Фамилия.pps), где представить информацию по каждому из этапов:

1. Открыть страницу http://assembly-pc.narod.ru/index.html

2. Изучить теоретические сведения по разделам «Компоненты ПК», «Процесс сборки ПК»

- 3. Выполнить задание 1
- 4. Выполнить задание 2
- 5. Выполнить задание 3

6. Пройти тест

7. После правильного выполнения заданий и прохождения теста приступить к подбору компонентов для комплектования системного блока предварительно получив у преподавателя вид заданного ПК

8. Произвести выбор компонентов согласно этапам.

I Этап - выбор конфигурации;

II Этап - подробный состав оборудования, включая периферийные устройства; III Этап - детальные рекомендации по использованию данного ПК.

#### *I Этап. Конфигурация.*

По указанию преподавателя необходимо выбрать конфигурацию компьютера, которую затем необходимо будет "собрать" (подобрать подходящее оборудование с использованием интернет магазина компьютерной техники) Различные конфигурации или как планируется использовать компьютер?

1. *Офисный* (Набор текстов, выполнение математических (простых) расчетов, оформление отчетов и докладов, составление презентаций, работа в Интернете).

- 2. *Фото- и видеообработка* (Получение информации с внешних устройств (сканер, вебкамера, микрофон), обработка информации (работа с графической, звуковой и видеоинформацией), вывод информации на внешние устройства (принтер, цифровая камера), размещение информации в Интернете).
- 3. *Игровой компьютер* (поддержка сложной трехмерной графики, возможность хранить игры на жестком диске в виртуальных образах).
- 4. *Домашний* (Многозадачность, возможность решения на компьютере различных учебных и личных задач, быстрый ввод и вывод различной информации с помощью внешних устройств, работа в Интернете).
- 5. *Школьный* (Использование компьютера учениками на уроках информатики и других предметах).
- 6. *Рабочее место учителя* (Использование компьютера учителем для подготовки и проведения уроков по различным предметам).
- 7. *Сервер* (Компьютер, предоставляющий свои ресурсы пользователям сети) Выбрав конфигурацию для сборки, переходим к оборудованию.

Выбор оборудования должен соответствовать конфигурации (т.е. для решения простых задач можно использовать более "слабый" компьютер, чем для решения сложных).

*II Этап. Оборудование (количество неограниченно, т.е. можно использовать более одного компонента).*

В отчет необходимо записать тип и код выбранного компонента (с указанием интернет-магазина).

*Важно!* Оборудование необходимо выбирать в зависимости от конфигурации. Не нужно выбирать все предложенное. В расчет включается стоимость комплектующих. В подведении итогов учитывается соотношение цена/качество.

#### *План выполнения 2 этапа практической работы*

1. Разбивка на команды по 3 человека (командир, технический эксперт, экономический эксперт).

- 2. Выдача задания преподавателем с указанием предназначения ПК.
- 3. Вход на страницу интернет-магазина.
- 4. Выбор комплектующих с учетом цены.
- 5. Проверка на совместимость подобранного оборудования.
- 6. Подготовка результатов проделанной работы.

### *III Этап. Отчет Детальные рекомендации по использованию данного ПК*

- 1. Составить отчет
- 2. Ответить на контрольные вопросы

Требования к оформлению практической работы: в отчете должны отразить:

- − этапы выбора конфигурации компьютера;
- − этапы выбора состава оборудования, включая периферийные устройства;
- − составить таблицу следующего вида.

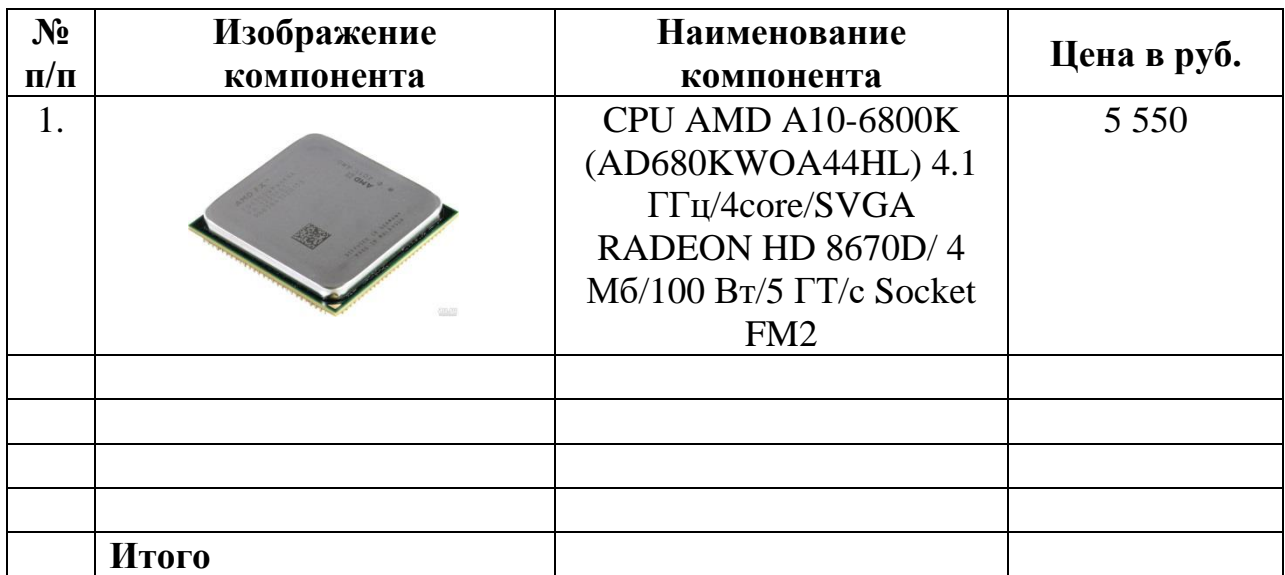

- − детальные рекомендации по использованию данного ПК
- − (для какой категории пользователей целесообразно использовать «виртуально» собранный компьютер).

Оформленный отчет (Шрифт Verdana, 12 пт, одинарный интервал, выравнивание по ширине, все поля по 2 см) для MS WORD или в произвольной форме в виде презентации разместить в указанной преподавателем папке.

#### **Контрольные вопросы:**

- 1. Роль и назначение клавиатуры компьютера?
- 2. Какие режимы работы имеет клавиатура?
- 3. Расскажите об отличительных особенностях алфавитно-цифровых, цифровых, функциональных и управляющих клавиш?
- 4. Что называется сочетанием клавиш и какие сочетания клавиш Вы знаете?
- 5. Что называется текстовым курсором? Для чего он нужен?
- 6. Что называется прокруткой? Назовите приемы прокрутки текста на экране?

# **Тема практической работы № 4. Кодирование информации. объем часов 2**

### **ОР 6-9 ДР 4-21**

**Цель практической работы**: владение теоретическим аппаратом, позволяющим осуществлять представление заданного натурального числа в различных системах счисления

### **Задание. Решение задач:**

1. Все 3-буквенные слова, составленные из букв И, М, Р, записаны в алфавитном порядке. Вот начало списка:

- 1. ИИИ
- 2. ИИМ
- 3. ИИР
- 4. ИМИ
- 5. …

Определить общее количество слов в этом списке. На каких местах стоят слова МИМ, МИР, РИМ?

2. Представьте в кодировке Windows-1251 текст «Знание – сила!» 16-ричным кодом, 10-тичным кодом

3. В кодировке Unicode на каждый символ отводится 2 байта. Определите информационный объем строки «Где родился, там и пригодился»

4. Укажите минимальный объем памяти, достаточный для хранения растрового изображения размером 64х64 пикселя, в изображении используется палитра из 256 цветов.

5. Для кодирования цвета фона интернет-страницы используется атрибут bgcolor="#XXXXXX", где XXXXXX – 16-ричное значение цветовых компонент в 24-х битной RGB-модели. Назовите цвет страниц:

- 1. < body bgcolor="#FFFFFF">
- 2.  $\text{body}$  bgcolor="#00FF00">
- 3.  $\text{body}$  bgcolor="#0000FF">
- 4. <br/>body bgcolor="#EEEE00">
- 5.  $\text{body}$  bgcolor="#A5A5A5">

6. Музыкальный фрагмент был оцифрован и записан в виде файла без использования сжатия данных. Полученный файл был передан в город А по каналу связи за 32 с. Затем тот же музыкальный фрагмент был оцифрован повторно с разрешением в 3 раза выше и частотой дискретизации в 3 раза выше, чем в первый раз. Сжатие данных не производилось. Полученный файл был передан в город Б. Пропускная способность канала связи с городом Б в 2 раза выше, чем канала связи с городом А. Сколько секунд длилась передача файла в город Б?

# **Тема практической работы № 5. Системы счисления. объем часов 2**

### **ОР 6-9 ДР 4-21**

**Цель практической работы**: владение теоретическим аппаратом, позволяющим осуществлять представление заданного натурального числа в различных системах счисления

### **Задание. Решение задач:**

1. Запишите числа в развернутой форме

2. Вычислите десятичные эквиваленты следующих чисел

3. Десятичное число 63 в некоторой СС записывается как 120. Определите основание СС.

4. Какое из чисел С, записанных в 2-ой СС, удовлетворяет неравенству 9D16 < C  $<$  2378?

- 5. Решите уравнение 547+х=3205
- 6. Переведите целое число 1147 в СС: 5-ричную, 8-ричную, 16-ричную
- 7. Переведите 2-ные числа в 8-ричную СС, 16-ричную СС
- 8. Сравните числа в разных СС
- 9. Выполните арифметические операции
- 10. Вычислите значение выражения
- 11. Запишите десятичные числа в нормализованной форме

12. Чем ограничивается диапазон представимых в памяти компьютера вещественных чисел?

**Тема практической работы № 6. Логические основы компьютеров. Элементы комбинаторики, теории множеств и математической логики. объем часов 2**

**ОР 6-9 ДР 4-21**

**Цель практической работы**: выполнять преобразования логических выражений, используя законы алгебры логики

#### **Задание. Решение задач:**

1. A, B, C – целые числа, для которых истинно высказывание. Чему равно B, если А=27 и С=25?

2. Составить таблицы истинности для выражений …

3. Каково наибольшее целое число Х, при котором истинно следующее высказывание  $A=(90\leq X2)\&(80\geq(X+2)2)$ ?

4. Известно количество страниц, которые находит поисковая система по следующим запросам: «мультфильмы ½ анимация» – 770, «мультфильмы» – 550, «мультфильмы & анимация» – 100. Сколько страниц будет выдано по запросу «мультфильмы»?

5. Логическая функция F задается выражением:  $(x \dot{U} \mathcal{O}y \dot{U} \mathcal{O}z) \& (\mathcal{O}x \dot{U}y)$ . Ниже приведен фрагмент таблицы истинности, содержащий все наборы переменных, на которых F истинна. Определить, какому столбцу таблицы истинности функции F соответствует каждая из переменных x, y, z.

**Тема практической работы № 7. Компьютерные сети: локальные сети, сеть Интернет. объем часов 2**

**ОР 6-9 ДР 4-21**

**Цель практической работы**: наличие представлений о компьютерных сетях и их роли в современном мире; об общих принципах разработки и функционирования интернет-приложений; понимание правовых основ использования компьютерных программ, баз данных и работы в сети Интернет

### **Задание. Ответить на вопросы:**

1. Что такое компьютерная сеть? Какие возможности она предоставляет?

- 2. Назовите виды компьютерных сетей по территориальной распространенности.
- 3. Какая сеть называется локальной?

4. Что такое Интернет?

5. Какую структуру вы предложили бы использовать для детского сада (рассмотрите разные ситуации)?

6. Назовите преимущества и недостатки беспроводных сетей.

7. Могут два компьютера иметь одинаковый IP-адрес? Ответ обоснуйте?

8. Что такое сетевой этикет, каковы его основные правила?

9. Что называется доменным именем?

10. В чём отличие сетевого диска от папки с общим доступом?

11. Назовите наиболее распространенные нарушения авторских прав в Интернете.

Практические задания:

1. Пусть IP-адрес узла равен 198.154.120.167, а маска равна 255.255.224.0. Требуется найти адрес сети.

2. Ознакомиться с содержимым локальной компьютерной сети. Исследуйте свой компьютер и заполните таблицу (Сетевое имя компьютера, Рабочая группа, IPадрес, Маска подсети, Номер сети, Номер компьютера в сети, Шлюз, Основной DNS-сервер).

3. Определите входящую и исходящую скорость Интернета.

4. Организация сетевого доступа к ресурсу: создать папку с вашей фамилией и поместить в неё 2 документа профессиональной направленности, задать общий доступ для вашей папки.

5. В правовой информационной системе «КонсультантПлюс» найдите ФЗ № 149- ФЗ «Об информации, информационных технологиях и о защите информации». Используя текст закона дайте ответы на вопросы в формате презентации:

1) На каких принципах основывается правовое регулирование отношений, возникающих в сфере информации, информационных технологий и защиты информации?

2) Какие права и обязанности имеет обладатель информации?

3) Распространение какой информации запрещено законом?

4) С какой целью создается реестр российского программного обеспечения? 5) Где могут размещаться ТС информационных систем, используемых государственными органами, органами местного самоуправления, государственными и муниципальными учреждениями?

**Тема практической работы № 8. Службы Интернета объем часов 2**

#### **ОР 6-9 ДР 4-21**

**Цель практической работы**: владение методами поиска информации в сети Интернет; умение критически оценивать информацию, полученную из сети Интернет; умение характеризовать большие данные, приводить примеры источников их получения и направления использования; умение организовывать личное информационное пространство с использованием различных средств цифровых технологий; понимание возможностей цифровых сервисов государственных услуг, цифровых образовательных сервисов

#### **Задание.**

1. Создать электронную почту. Сформировать адресную книгу.

2. В таблице приведены запросы профессиональной направленности к поисковому серверу Яндекс. Расположите номера запросов в порядке возрастания количества страниц, которые найдет поисковый сервер по каждому запросу (8 различных вариантов).

3. Изучите материалы сайта [http://analyzethis.ru/?lang=ru.](http://analyzethis.ru/?lang=ru) Найдите 4-5 параметров, по которым рейтинги поисковых систем Яндекс и Google отличаются сильнее всего.

4. Сравнить поисковые системы Яндекс, Google, Rambler, вводя запрос профессиональной направленности

5. Используя статистику поисковой системы Яндекс [\(http://wordstat.yandex.ru/\)](http://wordstat.yandex.ru/), ответьте на следующий вопрос: три самых популярных запроса со словами «ребенок» и «дошкольник».

6. Найдите в Интернете не менее трех авторитетных источника, содержащих информацию по теме: «Характеристика социального развития ребенка дошкольного возраста».

7. Представьте в таблице примеры использования цифровых сервисов государственных услуг (не менее 3).

Выполненные задания отправить преподавателю по адресу  $\mathbf{i}(\mathcal{Q}_{\text{m}|\text{v}|\text{u}})$ 

**Тема практической работы № 9. Сетевое хранение данных и цифрового контента. объем часов 2**

### **ОР 1-9 ДР 1-21**

**Цель практической работы**: умение организовывать личное информационное пространство с использованием различных средств цифровых технологий; понимание возможностей и ограничений технологий искусственного интеллекта в различных областях; наличие представлений об использовании информационных технологий в различных профессиональных сферах

### **Задание.**

1. Создать личный облачный сервис хранения данных на Яндекс.Диск.

2. Создать сервисы Яндекс по созданию, совместному редактированию и опубликованию документов профессиональной направленности (документ, таблица, формы (опрос, тест)).

3. Составить таблицу «Сравнительная таблица облачных хранилищ данных» 5 облачных программ для совместного редактирования с преподавателем (облако, объем памяти, возможность разграничения прав доступа, совместное редактирование, защита данных, особенности).

**Тема практической работы № 10. Информационная безопасность. объем часов 2**

**ОР 1-9 ДР 1-21**

**Цель практической работы**: понимание угроз информационной безопасности, использование методов и средств противодействия этим угрозам, соблюдение мер безопасности, предотвращающих незаконное распространение персональных данных; соблюдение требований техники безопасности и гигиены при работе с компьютерами и другими компонентами цифрового окружения; понимание правовых основ использования компьютерных программ, баз данных и работы в сети Интернет

#### **Задание.**

Выполнить коллективную презентацию (по 4 чел.) профессиональной направленности: «Памятка для родителей по информационной безопасности детей», расположить ее в облаке и предоставить доступ преподавателю для просмотра.

#### **Устные ответы на вопросы:**

1. Что такое информационная безопасность?

2. Что такое информационная безопасность информационной системы? За счет чего она достигается?

3. Каким законом регулируются отношения, возникающие при осуществлении права на поиск, получение, передачу, производство и распространение информации?

4. Что такое вредоносные программы?

5. Что такое компьютерный вирус?

6. Какие задачи решают антивирусы?

7. Какие угрозы безопасности существуют при подключении к Интернету?

8. Какие свойства пароля влияют на его надежность? Как выбрать надежный пароль?

9. В чем, на ваш взгляд, проявляются доступность, целостность и конфиденциальность при взаимодействии между детским садом и родителями (законными представителями) ребенка?

10. Какие меры следует принимать для защиты информации на своем личном компьютере? при работе в Интернете?

11. Какие меры по защите информации принимаются в вашем учебном заведении? в детском саду?

**Тема практической работы № 11. Обработка информации в текстовых процессорах. объем часов 4**

#### **ОР 6-9 ДР 4-21**

**Цель практической работы**: умение создавать структурированные текстовые документы и демонстрационные материалы с использованием возможностей современных программных средств и облачных сервисов

#### **Задание.**

- 1. Запустите программу MS Word.
- 2. Начните выполнение задания с заголовка «Практическая работа №11».
- 3. Создайте документ со списками по предложенному образцу.
- 4. Сохраните файл под именем «Практическая работа №8».
	- 1. Бакулина Юлия
	- 2. Балашов Дмитрий
	- 3. Герасимова Марина
	- 4. Егорова Майя
	- 5. Пименова Надежда
	- A. Бакулина Юлия
	- B. Балашов Дмитрий
	- C. Герасимова Марина
	- D. Егорова Майя
	- E. Пименова Надежда
- *A. Печатные издания*
	- Учебники
	- Хрестоматии
	- Дидактические материалы
	- Репродукция картин
- *B. Аудиовизуальные средства обучения*
	- Диафильмы
	- Кинофильмы
	- Аудиокассеты
	- Компьютерные программы

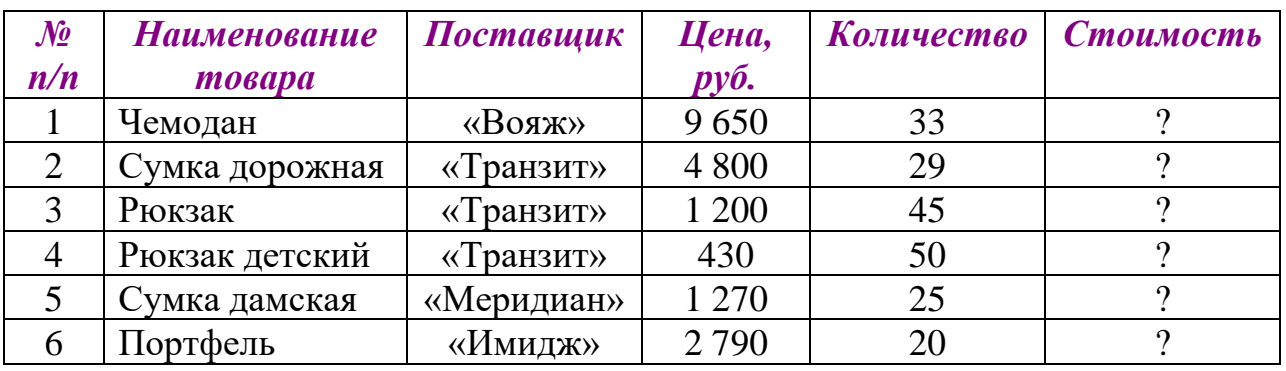

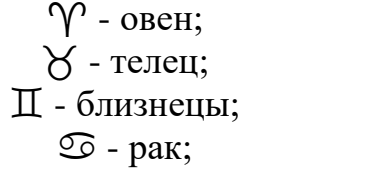

 $\delta$ . лев; - дева;  $\Delta$  - весы; - скорпион;

 $x^2$  - стрелец; - козерог;  $\frac{m}{2}$ - водолей;<br> $\frac{m}{2}$ - водолей; - рыбы

**Вставка специальных символов PA!∑™■◎₩ 8 雷田田田 ® ®)₩ √ حهٔπ★ ≚ て©** YO BO Y O B Y O A O X

$$
\frac{B_1C_1}{AH_1} + 1 = \frac{BC}{AH} + 1
$$
  

$$
\frac{a}{h_a} = \frac{b}{h_b} = \frac{c}{\left(\frac{h_a h_b}{h_c}\right)}(1)
$$
  

$$
2\sqrt{OD^2 - OC^2} = 2\sqrt{OA^2 - OC^2} = AB = P_1Q_1
$$

*Цилиндр* — это тело, которое получается при вращении прямоугольника около своей стороны, как около оси (рис. 3):  $S_{\text{60K,IIOB}} = 2\pi Rh$ ; V=  $\pi R^2 h$ .

*Конус* — это тело, которое получается при вращении прямоугольного треугольника около своего катета, как около оси (рис. 4):  $S_{60K,100B} = \pi R L$ ; V =  $\pi R^2 h/3$ .

*Шар* — это тело, которое получается при вращении полукруга вокруг его диаметра, как вокруг оси (рис. 5):  $S_{\text{nos}} = 4\pi R^2$ ; V=4 $\pi R^3/3$ .

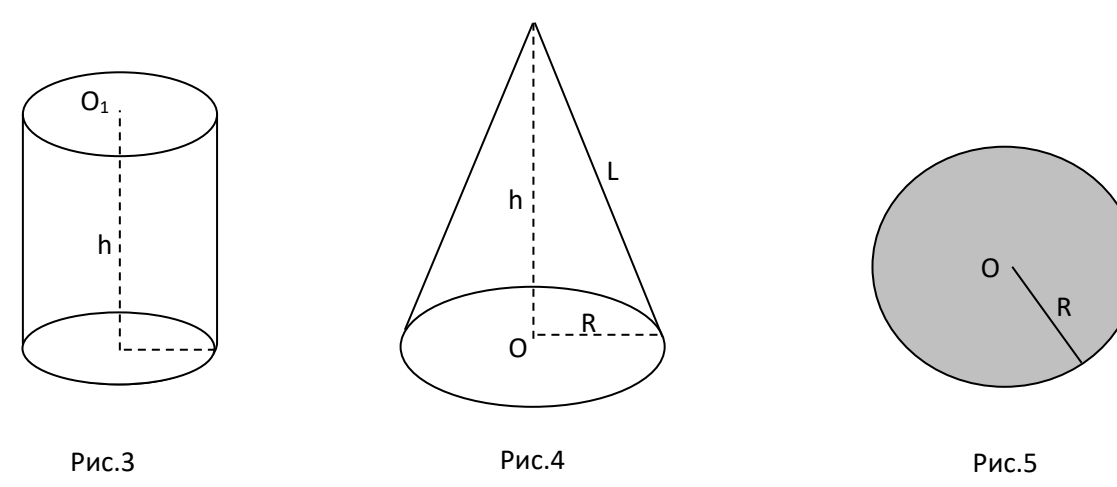

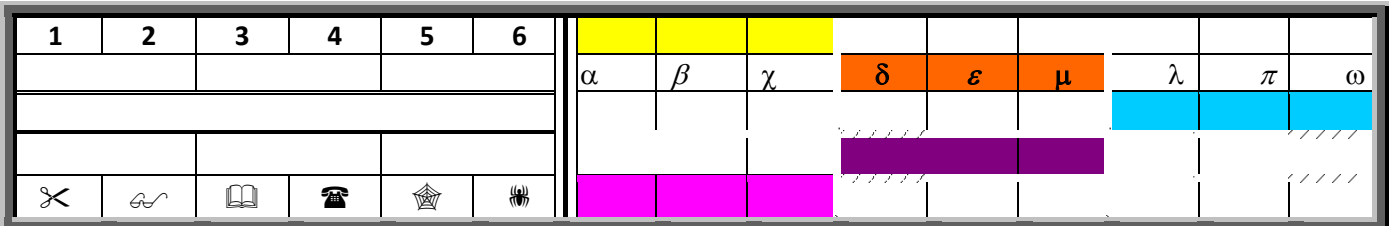

#### **Идеальный отпуск**

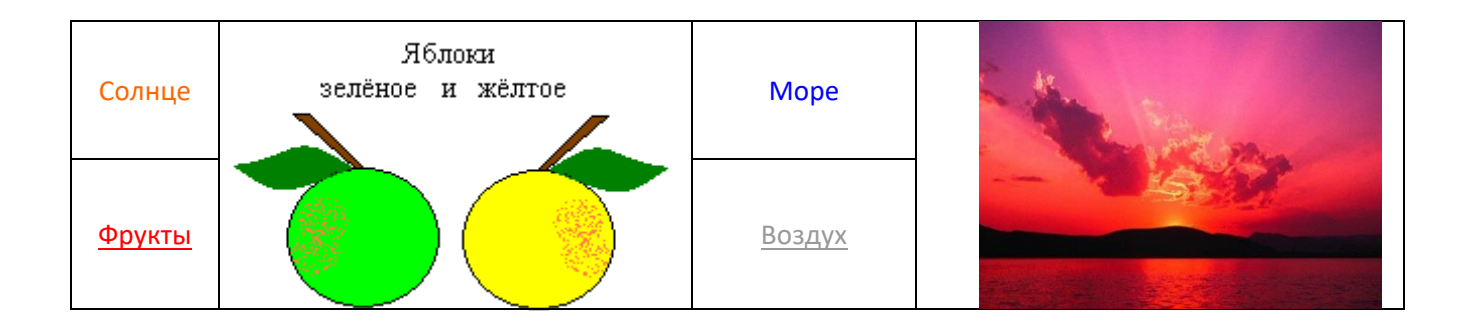

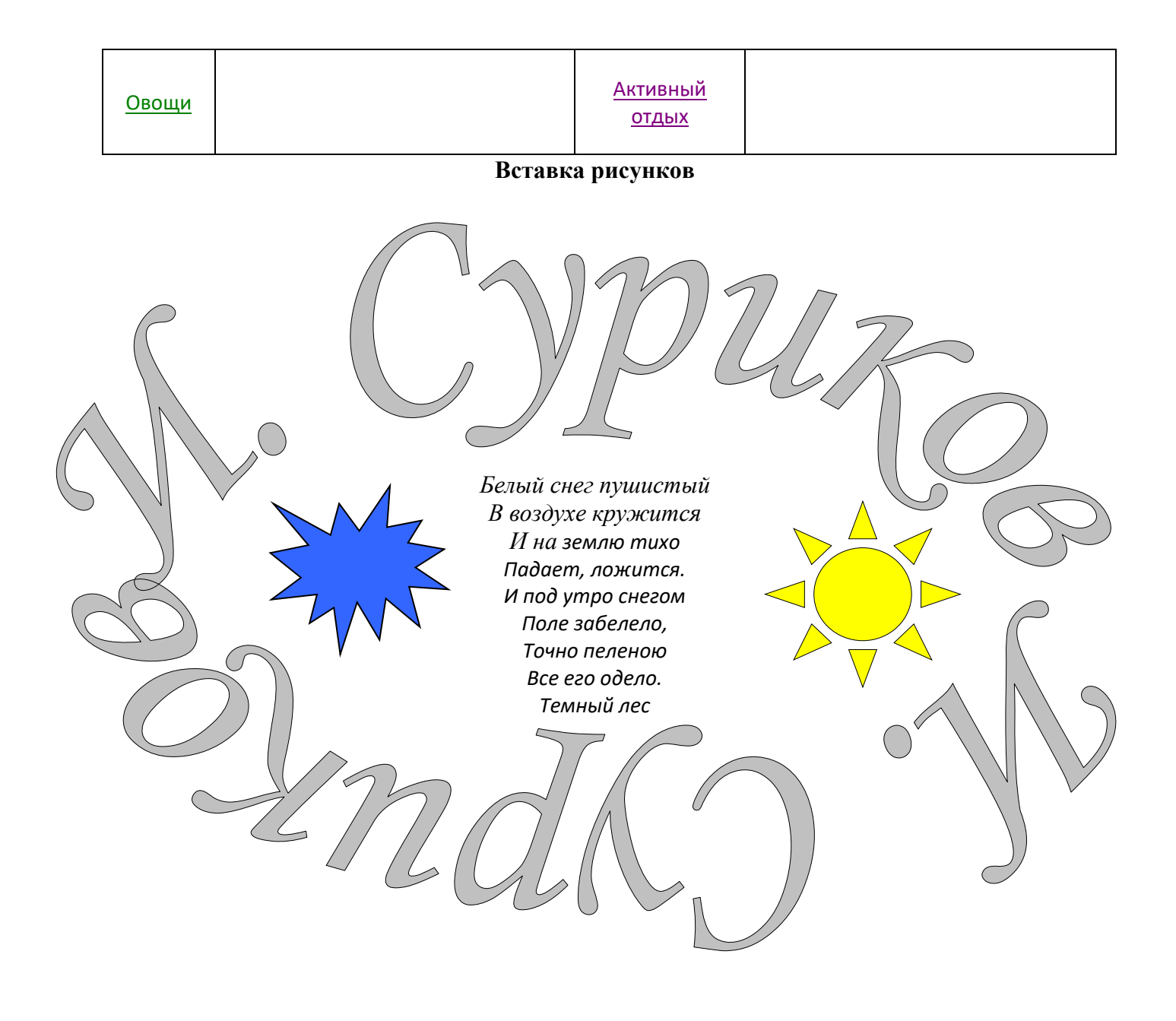

**Тема практической работы № 12. Технологии создания структурированных текстовых документов. объем часов 2**

**ОР 6-9 ДР 4-21**

**Цель практической работы**: умение создавать структурированные текстовые документы и демонстрационные материалы с использованием возможностей современных программных средств и облачных сервисов

#### **Задание.**

- 1. Оформить резюме.
- 2. Оформить буклет.
- 3. Оформить реферат по дисциплине.

### **Тема практической работы № 13. Компьютерная графика и мультимедиа. объем часов 4**

#### **ОР 6-9 ДР 4-21**

**Цель практической работы**: умение создавать демонстрационные материалы с использованием возможностей современных программных средств и облачных сервисов

# **Задание.**

1. Обработать цифровые растровые изображения в Gimp (использование инструментов выделения, работа со слоями, использование фильтров и эффектов, создание анимации).

2. Создать векторные изображения в Inkscape (использование инструментов рисования, работа с контурами, рисование кривыми Безье).

3. Знакомство с программным обеспечением по записи и обработке звука АудиоМастер.

4. Знакомство с программным обеспечением нелинейного монтажа Movavi.

**Тема практической работы № 14. Технологии обработки графических объектов. объем часов 4**

### **ОР 6-9 ДР 4-21**

**Цель практической работы**: умение создавать демонстрационные материалы с использованием возможностей современных программных средств и облачных сервисов

# **Задание.**

1. Создать и обработать звук в АудиоМастер (запись голоса, обработка записи, наложение второго звука, экспорт звука с соответствующими параметрами).

2. Сборка видеосюжета из предоставленных материалов в Movavi (импорт видеоматериалов на таймлинию, обрезка фрагментов и расположение нужным образом, добавление титров, экспорт видеосюжета с соответствующими параметрами).

**Тема практической работы № 15. Представление профессиональной информации в виде презентаций. объем часов 2**

**ОР 6-9 ДР 4-21**

**Цель практической работы**: умение создавать демонстрационные материалы с использованием возможностей современных программных средств и облачных сервисов

#### **Задание.**

- 1. Запустите программу MS PowerPoint.
- 2. Создайте презентацию с помощью шаблона оформления на тему.
- 3. Структура вашей презентации должна быть следующей: на 1-м титульном слайде — заголовок презентации; 2-й слайд называется «Содержание»;
- 4. Настройте анимацию объектов слайдов и переход слайдов так, чтобы их появление происходило автоматически.
- 5. Сделайте презентацию интерактивной. Для этого организуйте гиперссылки от каждого пункта содержания на 2-м слайде к соответствующему слайду, и с каждого слайда начиная с 3-го — к содержанию (рис.1).

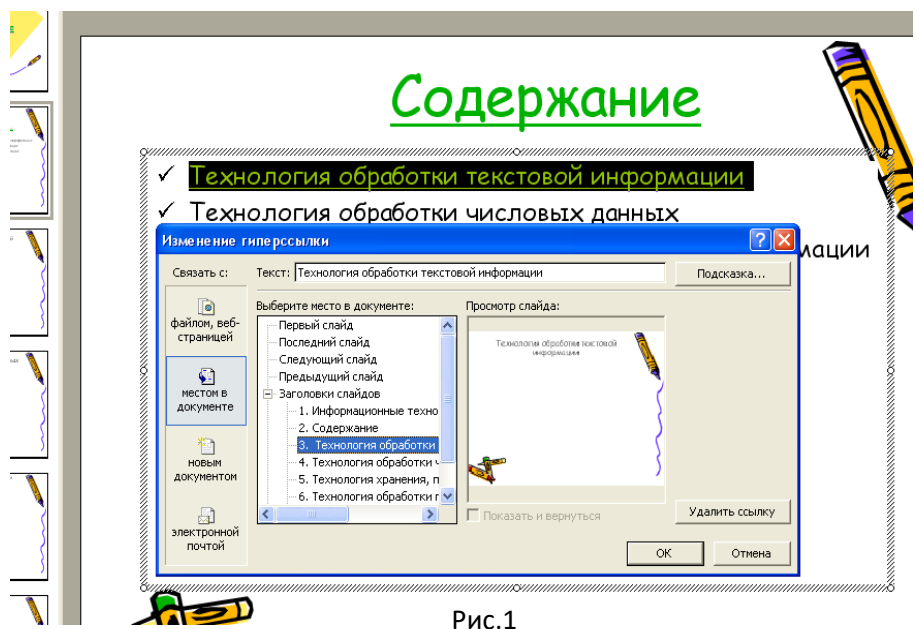

6. Сохраните презентацию под именем «Практическая работа № 12».

Примечание. Возврат к содержанию удобно осуществить с помощью управляющих кнопок (рис.2).

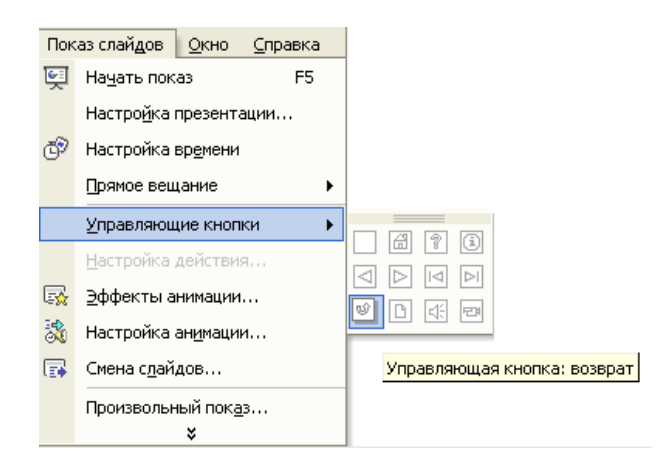

Рис.2

Темы презентации:

- a. «Моя семья»;
- b. «Мои друзья»;
- c. «Мой город»;
- d. «Мой любимый вид спорта»;
- e. «Моё учебное заведение».

**Тема практической работы № 16. Интерактивные и мультимедийные объекты на слайде. объем часов 2**

**ОР 6-9 ДР 4-21**

**Цель практической работы**: умение создавать демонстрационные материалы с использованием возможностей современных программных средств и облачных сервисов

### **Задание.**

Создать интерактивную викторину по дисциплине «Информатика» (уникальное оформление слайдов, программируемые элементы управления для навигации, на каждый вопрос викторины предусмотрено по 4 варианта ответа).

**Тема практической работы № 17. Гипертекстовое представление информации. объем часов 4**

**ОР 6-9 ДР 4-21**

**Цель практической работы**: умение создавать демонстрационные материалы с использованием возможностей современных программных средств и облачных сервисов

### **Задание.**

- 1. Создать текстовую веб-страницу (создание структуры сайта и наполнение сайта)
- 2. Оформить веб-страницу с помощью маркированных и нумерованных списков.
- 3. Создать веб-страницу с гиперссылками.

**Тема практической работы № 18. Модели и моделирование. Этапы моделирования. объем часов 2**

**ОР 6-9 ДР 4-21**

**Цель практической работы**: умение использовать компьютерно-математические модели для анализа объектов и процессов: формулировать цель моделирования, выполнять анализ результатов, полученных в ходе моделирования; оценивать адекватность модели моделируемому объекту или процессу; представлять результаты моделирования в наглядном виде

**Задание.** Ответить на вопросы:

1. Что такое модель? Что такое моделирование?

2. Какие модели называются информационными? Какие модели называются компьютерными информационными моделями?

- 3. Что такое моделирование?
- 4. Опишите основные этапы компьютерного моделирования.
- 5. Что такое анализ и синтез? Приведите примеры
- 6. Объясните, чем отличаются статические и динамические модели.

7. Что такое адекватность модели? Как можно убедиться, что модель адекватна?

### **Тема практической работы № 19. Списки, графы, деревья. объем часов 2**

### **ОР 6-9 ДР 4-21**

**Цель практической работы**: определять кратчайший путь во взвешенном графе и количество путей между вершинами ориентированного ациклического графа

**Задание.** Решение задач:

1. На рисунке – схема дорог, связывающих города А, Б, В, Г, Д, Е, Ж, З, И, К. По каждой дороге можно двигаться только в одном направлении, указанном стрелкой. Сколько существует различных путей из города А в город Ж?

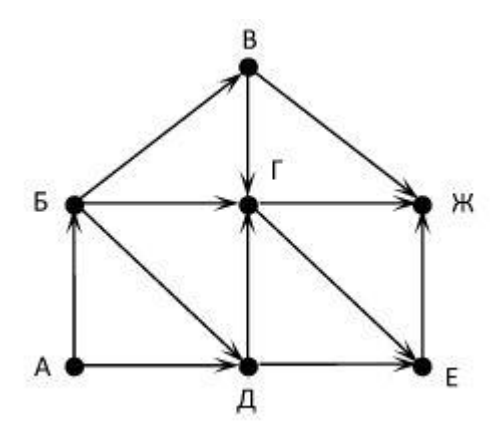

2. Геральт спешит выручить Цири из плена Кагыра. В таблице указана протяжённость дорог между пунктами, через которые он может пройти. Укажите длину самого короткого участка кратчайшего пути от Геральта до Цири (от точки Д до точки Е). Передвигаться можно только по дорогам, указанным в таблице.

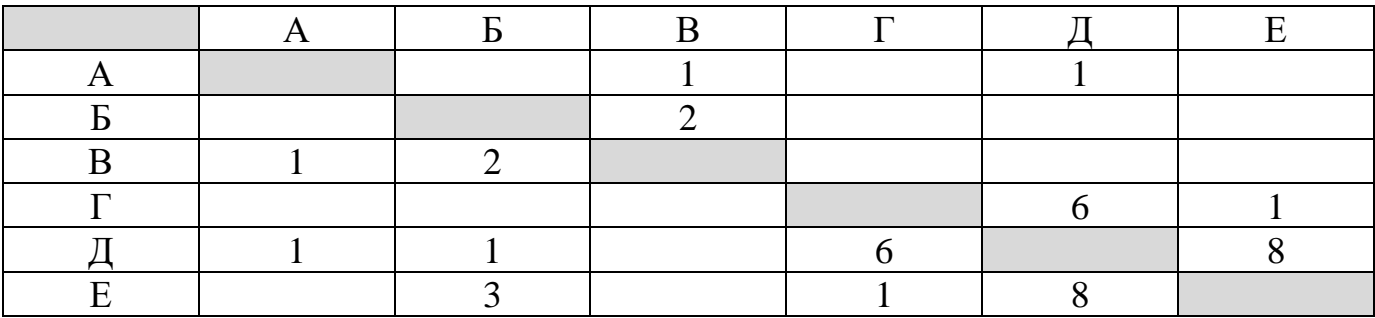

3. Построить граф классификации детских игр для детей дошкольного возраста.

**Тема практической работы № 20. Математические модели в профессиональной области. объем часов 2**

**ОР 6-9 ДР 4-21**

**Цель практической работы**: умение использовать компьютерно-математические модели для анализа объектов и процессов: формулировать цель моделирования, выполнять анализ результатов, полученных в ходе моделирования; оценивать адекватность модели моделируемому объекту или процессу; представлять результаты моделирования в наглядном виде

#### **Задание.**

1. Построить и исследовать математическую модель «Метод половинного деления в игре «Угадай число»».

2. Построить и исследовать математическую модель «Приближенное решение уравнения».

3. Построить и исследовать математическую модель «Вычисление площади фигуры».

4. Построить и исследовать математическую модель «Игра «Ступеньки»».

**Тема практической работы № 21. Понятие алгоритма и основные алгоритмические структуры. объем часов 2**

**ОР 1-5 ДР 1-3**

**Цель практической работы**: умение читать и понимать программы, реализующие несложные алгоритмы обработки числовых и текстовых данных (в том числе массивов и символьных строк) на выбранном для изучения универсальном языке программирования высокого уровня (Паскаль, Python, Java,  $C++$ ,  $C$ #); анализировать алгоритмы с использованием таблиц трассировки; определять без использования компьютера результаты выполнения несложных программ, включающих циклы, ветвления и подпрограммы, при заданных исходных данных; модифицировать готовые программы для решения новых задач, использовать их в своих программах в качестве подпрограмм (процедур, функций)

#### **Задание.**

1. Написать программу, проверяющую, является ли заданное натуральное число n простым.

2. Написать программу поиска наибольшего общего делителя (НОД) двух натуральных чисел a и b.

3. Определить значения целочисленных переменных a и b, полученных в результате выполнения программы

> $a:=6*12+3$ ;  $b:=(a \div 10)+5;$  $a:=(b \mod 10)+1;$

4. Переменные x и y описаны в программе как целочисленные. Определите значение переменной x после выполнения следующего фрагмента программы:

$$
x := 432;
$$
  
\n
$$
y := x \text{ div } 100;
$$
  
\n
$$
x := (x \text{ mod } 100) * 10;
$$
  
\n
$$
x := x + y;
$$

5. Напишите программу перевода десятичного натурального числа n в k-ичную систему счисления.

### **Устные ответы на вопросы:**

1. Перечислите основные свойства алгоритмов и проиллюстрируйте их примерами.

- 2. Перечислите известные вам способы записи алгоритмов.
- 3. Какая алгоритмическая конструкция называется последовательной (линейной)?
- 4. Какая алгоритмическая конструкция называется ветвлением?
- 5. Какая алгоритмическая конструкция называется циклической?
- 6. Что такое язык программирования?

7. Приведите примеры структур данных, используемых в языке программирования (Pascal, Python, Java, С++, С#)

8. Для чего предназначены трассировочные таблицы?

**Тема практической работы № 22. Анализ алгоритмов в профессиональной области. объем часов 2**

**ОР 6-9 ДР 4-21**

**Цель практической работы**: умение реализовать этапы решения задач на компьютере; умение реализовывать на выбранном для изучения языке программирования высокого уровня (Паскаль, Python, Java, С++, С#) типовые алгоритмы обработки чисел, числовых последовательностей и массивов: представление числа в виде набора простых сомножителей; нахождение максимальной (минимальной) цифры натурального числа, записанного в системе счисления с основанием, не превышающим 10; вычисление обобщенных характеристик элементов массива или числовой последовательности (суммы, произведения среднего арифметического, минимального и максимального элементов, количества элементов, удовлетворяющих заданному условию); сортировку элементов массива

### **Задание.**

1. Последовательный поиск в неупорядоченном массиве: имеется массив a[1..n], требуется найти элемент массива, равный p.

2. Поиск максимумов и минимумов: имеется массив a[1..n], требуется найти значение наибольшего (наименьшего) элемента массива.

3. Подсчет количества элементов, удовлетворяющих некоторому условию.

4. Проверка соответствия всех элементов массива некоторому условию.

5. Проверка массива на упорядоченность.

6. Обменная сортировка методом «пузырька».

7. Сортировка выбором.

#### **Устные ответы на вопросы:**

1. Приведите примеры задач поиска информации в больших массивах данных.

2. Программист написал программу суммирования (произведения) элементов массива, но допустил ошибку (программа прилагается). Найдите ошибку.

3. В чем заключается сущность структурного программирования?

4. Какой алгоритм называется вспомогательным?

**Тема практической работы № 23. Базы данных как модель предметной области. объем часов 4**

**ОР 6-9 ДР 4-21**

**Цель практической работы**: умение использовать табличные (реляционные) базы данных, в частности, составлять запросы в базах данных (в том числе вычисляемые запросы), выполнять сортировку и поиск записей в базе данных; наполнять разработанную базу данных

### **Задание.**

Создать базу данных «Группы колледжа (можно в рамках своей специальности)».

**Тема практической работы № 24. Технологии обработки информации в электронных таблицах. объем часов 2**

**ОР 6-9 ДР 4-21**

**Цель практической работы**: умение использовать электронные таблицы для анализа, представления и обработки данных (включая вычисление суммы, среднего арифметического, наибольшего и наименьшего значений, решение уравнений)

#### **Задание.**

- 1. Запустите программу MS Excel.
- 2. Переименуйте лист1 в Ведомость.
- 3. Составьте расчетно-платежную ведомость по образцу.

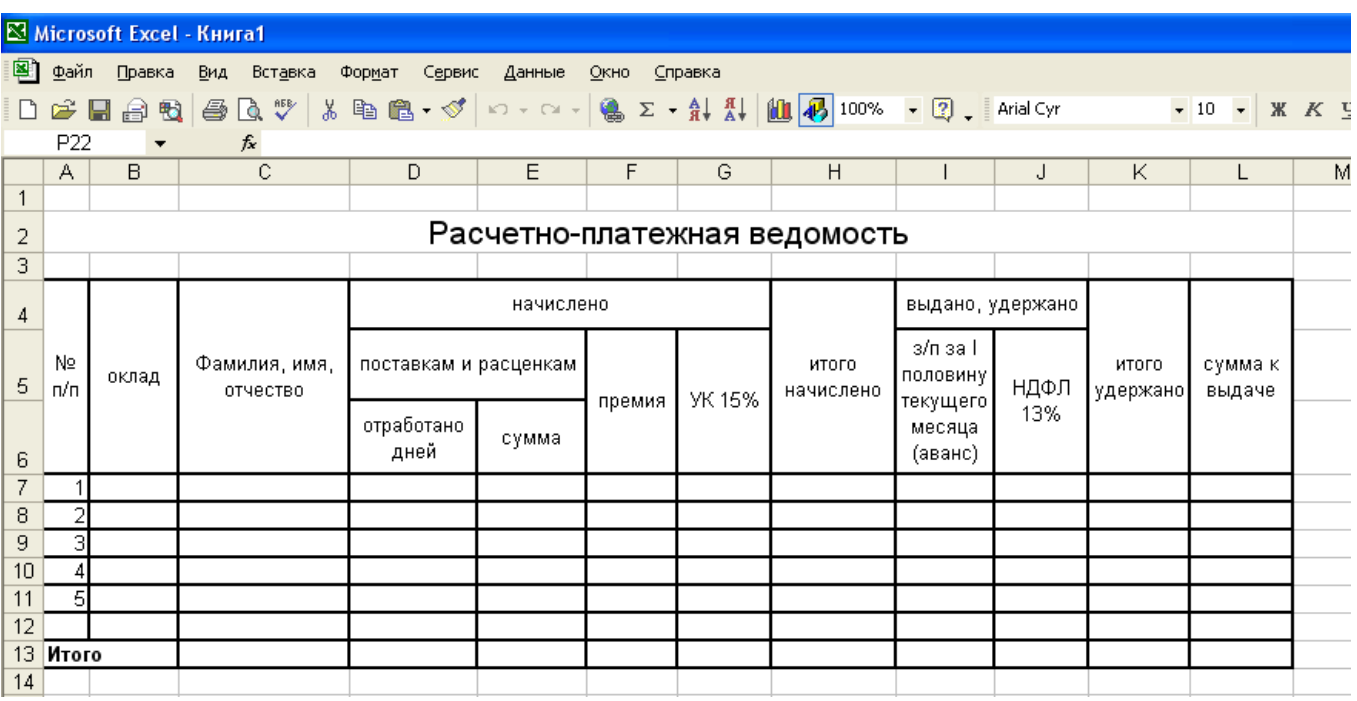

- 4. Заполните исходные.
- 5. Выполните расчеты. Отсортируйте данные в таблице по окладу, по фамилии, по сумме к выдаче. Используя фильтр, покажите, кто из работников имеет оклад более 2300 рублей.
- 6. Сохранить документы под файлом «Практическое занятие №21».

#### **Указания по выполнению работы:**

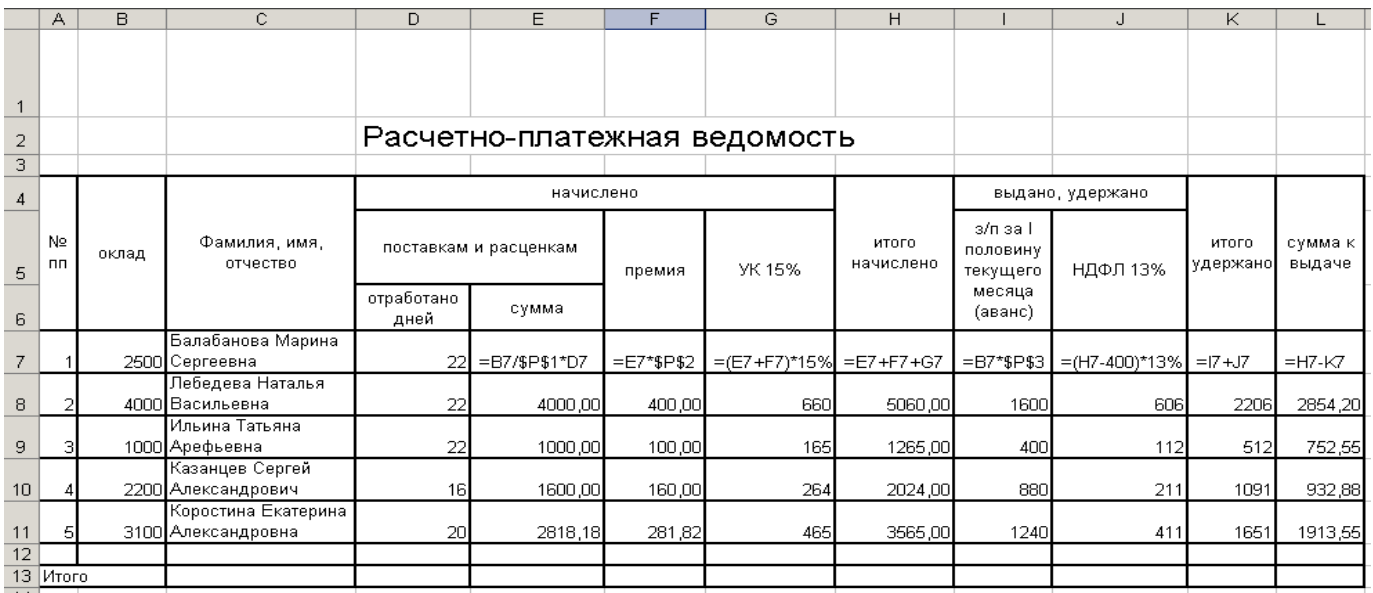

1. Исходными будут ячейки оклад, ФИО, отработано дней.

2. Дополнительно введите данные, которые будут изменяться в зависимости от месяца:

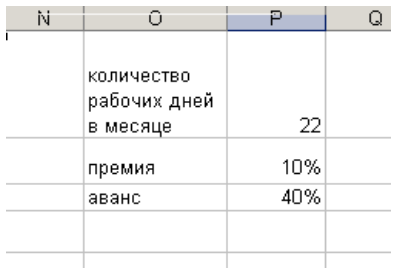

Ячейки с данными о количестве дней, премии и размере аванса P1, P2, P3 в формулах будут иметь абсолютный адрес \$P\$1, \$P\$2, \$P\$3.

- 3. Рассчитайте начисления и удержания по каждому работнику, используйте абсолютную и относительную адресацию. При расчете НДФЛ предусмотрите стандартный налоговый вычет 400 рублей. Просуммируйте итоги.
- 4. Установите формат числовых данных не более двух знаков после запятой.
- 5. Для сортировки меню **данные**→**сортировка**

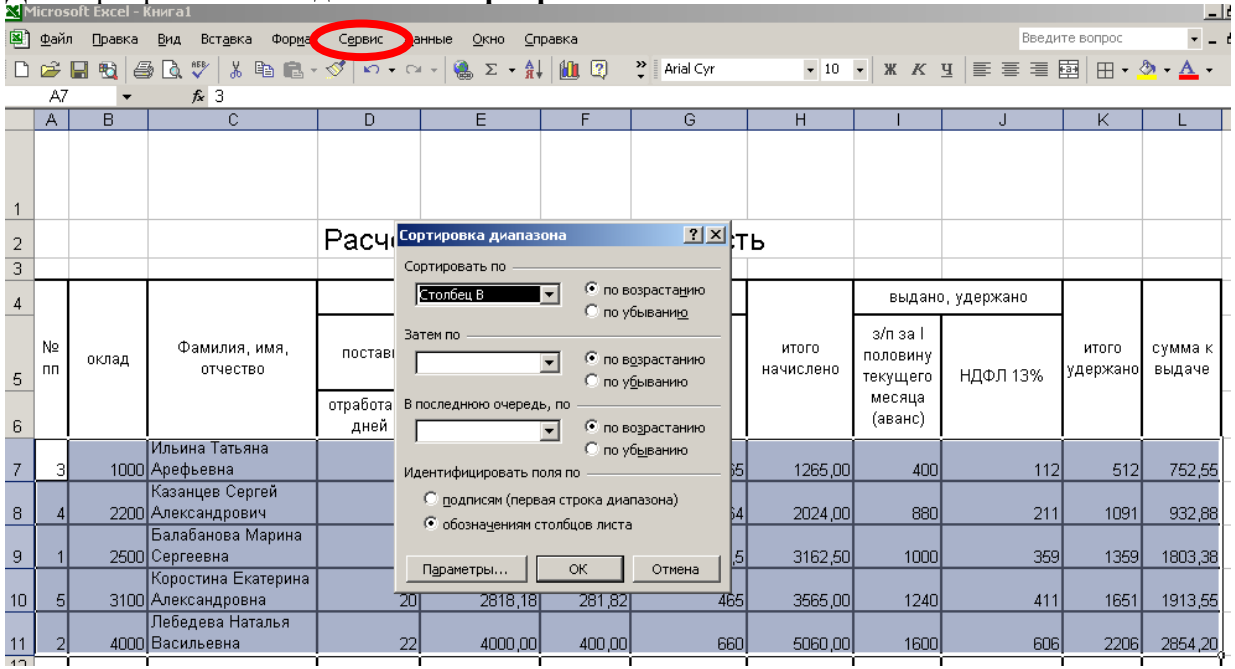

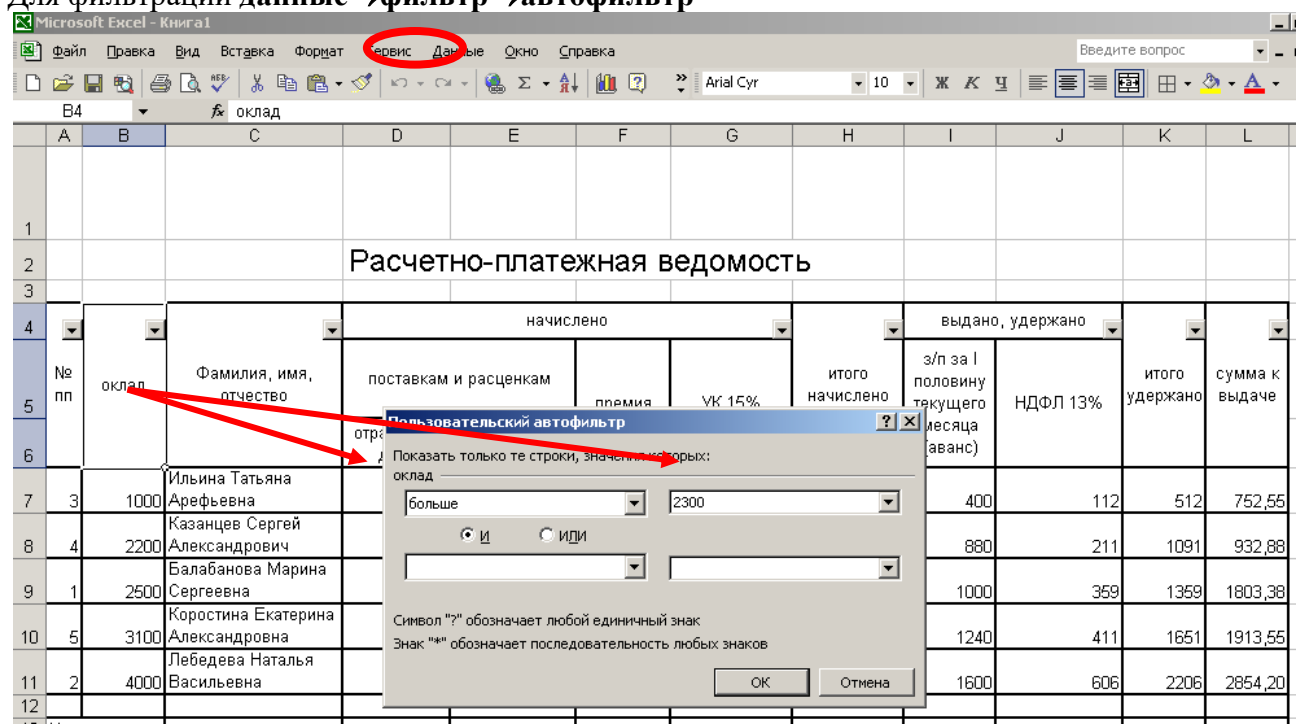

6. Для фильтрации **данные**→**фильтр**→**автофильтр**

### **Устные ответы на вопросы:**

- 1. Что такое адрес (имя) ячейки? Как задается адрес ячейки, адрес диапазона ячеек?
- 2. Какие типы данных можно занести в ячейку?
- 3. В чем суть принципа относительной адресации?
- 4. В каких случаях в формулах используются абсолютные ссылки?
- 5. Как осуществляется автозаполнение ячеек?

**Тема практической работы № 25. Формулы и функции в электронных таблицах. объем часов 4**

#### **ОР 6-9 ДР 4-21**

**Цель практической работы**: умение использовать электронные таблицы для анализа, представления и обработки данных (включая вычисление суммы, среднего арифметического, наибольшего и наименьшего значений, решение уравнений)

### **Задание.**

- 1. Торговый склад производит уценку хранящейся продукции. Если продукция хранится на складе дольше 10 месяцев, то она уценивается в 2 раза, а если срок хранения превышает 6 месяцев, но не достигает 10 месяцев, то в 1,5 раза. Получить ведомость уценки товара, которая должна включать следующую информацию: наименование товара, срок хранения, цена товара до уценки, цена товара после уценки.
- 2. Десять абонентов звонят из города А в город Б. Если телефонный междугородный звонок был произведен в выходные дни (суббота, воскресенье), или в праздничные дни, или в будние дни с 20 часов вечера до 8 часов утра, то он оплачивается по льготному тарифу со скидкой в 50%, во все остальное время льготы нет. Подсчитать, какую сумму каждый из десяти абонентов должен заплатить за переговоры. Тариф за минуту разговора составляет 6 рублей.

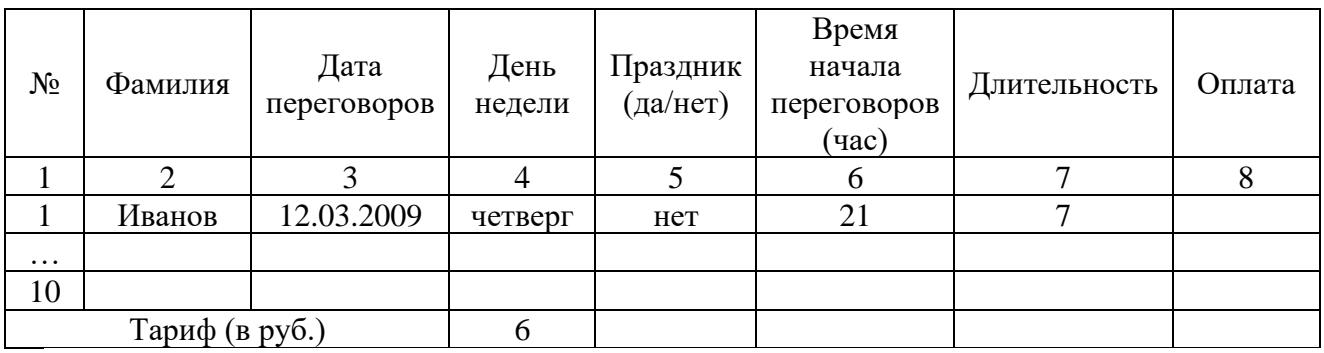

- 3. Имеем список работников предприятия с положенными им заработными платами. Но, кроме того, всем работникам положена премия. Обычная премия составляет 700 рублей. Но пенсионерам и женщинам положена повышенная премия в размере 1000 рублей. Исключение составляют работники, по различным причинам проработавшие в данном месяце менее 18 дней. Им в любом случае положена только обычная премия в размере 700 рублей.
- 4. Колхоз имеет возможность приобрести не более 19 трехтонных автомашин и не более 17 пятитонных. Отпускная цена трехтонного грузовика - 4000 руб., пятитонного - 5000 руб. Колхоз может выделить для приобретения автомашин 141 тысяч рублей. Сколько нужно приобрести автомашин, чтобы их суммарная

грузоподъемность была максимальной? Задачу решить графическими и аналитическими методами.

5. Фармацевтическая фабрика ежедневно производит не менее 800 фунтов пищевой добавки – смеси кукурузной и соевой муки, состав которой представлен в таблице (в фунтах на фунт муки):

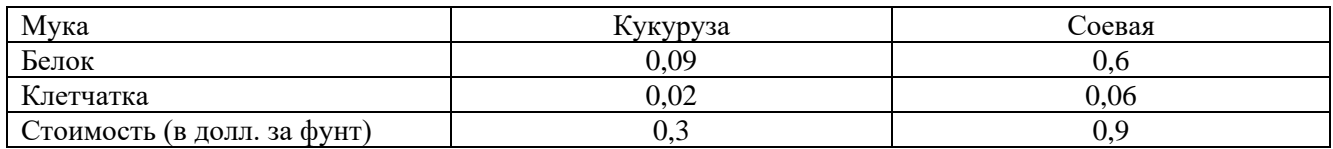

Диетологи требуют, чтобы в пищевой добавке было не менее 30 % белка и не более 5 % клетчатки. Фирма хочет определить рецептуру смеси минимальной стоимости с учетом требований диетологов.

**Тема практической работы № 26. Визуализация данных в электронных таблицах. объем часов 2**

**ОР 6-9 ДР 4-21**

**Цель практической работы**: владеть представлениями о роли информации и связанных с ней процессов в природе, технике и обществе; понятиями «информация», «информационный процесс», «система», «компоненты системы» «системный эффект», «информационная система», «система управления»; владеть методами поиска информации в сети Интернет; уметь критически оценивать информацию, полученную из сети Интернет; характеризовать большие данные, приводить примеры источников их получения и направления использования

#### **Задание.**

- 1. Запустите программу MS Excel.
- 2. На *Листе1* постройте таблицу по образцу. Постройте диаграмму (гистограмма обычная).

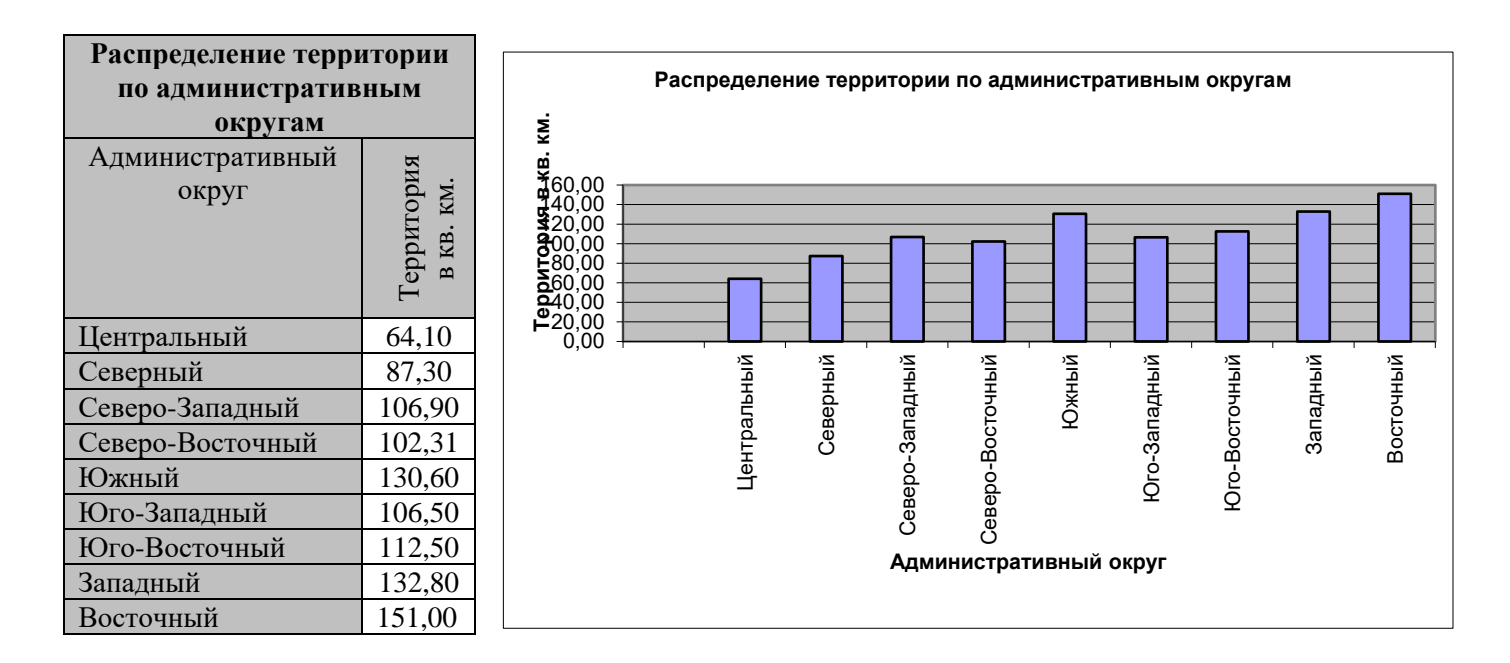

3. На Листе2 постройте таблицу по образцу. Постройте диаграмму (гистограмма с накоплением).

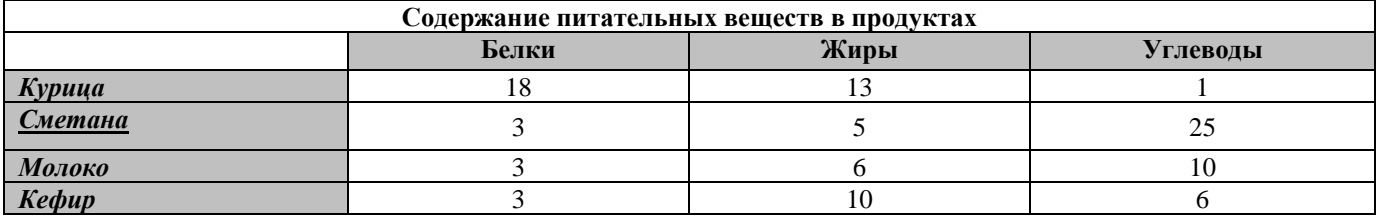

- 4. На Листе3 постройте таблицу значений для функций  $f(x) = x^2$ ,  $f(x) = x^2 + 4$ ,  $f3(x) = (x + 3)2$  на отрезке [-7; 5] с шагом 1 и постройте графики.
- 5. На Листе4 решите задачу: В пещере у реки поселился огнедышащий дракон по имени Сергей Михайлович. Всех, кто пытался его прогнать, он прогонял сам, полыхая на них огнем. За первые сто лет дракона пытались прогнать 2 царевича, 3 королевича и 5 простых рыцарей. За второе столетие на него покушались 3 царевича, 2 королевича и 7 простых рыцарей. За третий век дракона беспокоили 7 царевичей, 5 королевичей и 6 простых рыцарей. За следующее столетие Сергею Михайловичу пришлось иметь дело с 3 царевичами, 6 королевичами и 10 простыми рыцарями. После этого дракона в конце концов оставили в покое и объявили гору, на которой он жил, заповедником для охраны редких видов животных.
	- 1. Постройте 4 круговые диаграммы, показывающие, сколько царевичей, сколько королевичей и сколько простых рыцарей пытались в течение каждого века выгнать из дому ни в чем не повинного дракона.
	- 2. Постройте 3 круговые диаграммы, показывающие, как распределялись в веках царевичи, королевичи и простые рыцари, пытавшиеся выгнать из дому ни в чем не повинного дракона.
	- 3. Постройте 2 столбиковые диаграммы, показывающие, сколько царевичей, королевичей и простых рыцарей пытались в течение каждого века выгнать из дому ни в чем не повинного дракона. На одной из них в качестве опорных точек возьмите столетия, на другой — титулы (царевич, королевич, простой рыцарь).
	- 4. Постройте 2 ярусные диаграммы для тех же целей.
	- 5. Постройте линейную диаграмму, показывающую, как изменялось от века к веку количество царевичей, королевичей и простых рыцарей, пытавшихся выгнать из дому ни в чем не повинного дракона.
	- 6. Постройте диаграмму площадей для тех же целей.
	- 7. Сравните различные диаграммы между собой по количеству информации, точности и наглядности.
- 6. Сохраните файл под именем «Практическое занятие №23».

**Тема практической работы № 27. Моделирование в электронных таблицах. объем часов 2**

### **ОР 6-9 ДР 4-21**

**Цель практической работы**: владеть представлениями о роли информации и связанных с ней процессов в природе, технике и обществе; понятиями «информация», «информационный процесс», «система», «компоненты системы» «системный эффект», «информационная система», «система управления»; владеть методами поиска информации в сети Интернет; уметь критически оценивать информацию, полученную из сети Интернет; характеризовать большие данные, приводить примеры источников их получения и направления использования

### **Задание.**

Разработать Модель электронного журнала.

**Тема практической работы № 28. Конструктор Тильда объем часов 4**

**ОР 1-9 ДР 2, 20, 21 ПК 2.1. ПК 2.2. ПК 2.3. ПК 2.4.**

**Цель практической работы**: знакомство с официальным сайтом конструктора (как он устроен, с библиотекой блоков, графическим редактором Zero Block, панелью управления сайтами); знакомство с тарифными планами и их особенностями, возможностью экспорта кода; знакомство с устройством и содержанием справочника конструктора; знакомство со справочным центром Тильды (подробные инструкции по функциям, ответы на часто задаваемые вопросы, ознакомительный тур и полезные ссылки)

### **Задание.**

1. Зайдите на официальный сайт конструктора - [https://tilda.cc/ru/lp/programma-dlya](https://tilda.cc/ru/lp/programma-dlya-sozdaniya-saita/)[sozdaniya-saita/.](https://tilda.cc/ru/lp/programma-dlya-sozdaniya-saita/)

- 2. Зарегистрируйтесь на сайте.
- 3. Ознакомьтесь с интерфейсом конструктора.
- 4. Следуя инструкции, самостоятельно создайте страницу сайта.

### **Тема практической работы № 29. Создание и настройка сайта объем часов 6**

**ОР 1-9 ДР 2, 20, 21 ПК 2.1. ПК 2.2. ПК 2.3. ПК 2.4.**

**Цель практической работы**: демонстрация разных видов сайтов и пояснение, что они могут иметь несколько страниц, как, например, блог, или одну - лендинг; в настройках сайтов задают общие параметры, такие как шрифты и цвета, создание папок, настройки приема данных из форм, статистика и т.п.

### **Задание.**

1. Создать страницу сайта по своей будущей профессии.

2. Настроить цвета и шрифты.

3. Передать свою страницу другому пользователю и обратно (работа в парах).

4. Создать папку «Черновики».

**Тема практической работы № 30. Создание различных видов страниц объем часов 6**

**ОР 1-9 ДР 2, 20, 21 ПК 2.1. ПК 2.2. ПК 2.3. ПК 2.4.**

**Цель практической работы**: демонстрация предпросмотр, публикация, редактирование, редактирование блока списка страниц на страницах, созданных на прошлом занятии

### **Задание.**

1.Открыть сайт из практической работы №29.

2. Применить опции к своей странице (предпросмотр, публикация, редактирование, редактирование блока списка страниц на страницах).

**Тема практической работы № 31. Стандартные блоки объем часов 6**

**ОР 1-9 ДР 2, 20, 21 ПК 2.1. ПК 2.2. ПК 2.3. ПК 2.4.**

**Цель практической работы**: демонстрация дополнительных возможностей конструктора по созданию лендинга

### **Задание.**

1. Подготовить лендинг с помощью стандартных блоков на профессиональную тему.

2. Представить продукт.

**Тема практической работы № 32. Панель навигации объем часов 6**

**ОР 1-9 ДР 2, 20, 21 ПК 2.1. ПК 2.2. ПК 2.3. ПК 2.4.**

**Цель практической работы**: добавление нулевого блока (редактирование), знакомство с интерфейсом, как добавлять и редактировать элементы; в каких случаях целесообразно использовать нулевой блок

### **Задание.**

1. Оформить свою страницу, используя опции нулевого блока.

2. Представить продукт.

**Тема практической работы № 33. Настройка главной страницы объем часов 6**

**ОР 1-9 ДР 2, 20, 21 ПК 2.1. ПК 2.2. ПК 2.3. ПК 2.4.**

**Цель практической работы**: демонстрация возможности настройки, как подключить домен, оформить шапку и подвал, Главную страницу, настроить HTTPS; показать тестовый аккаунт Яндекс Метрики <https://metrika.yandex.ru/dashboard?id=29761725> и возможности настройки сбора статистики в конструкторе

#### **Задание.**

1. Настроить домен.

2. Создать Главную страницу сайта по своей будущей профессии.

3. Настроить HTTPS.

4. Следуя видео-инструкции, создать шапку и подвал для своей страницы [https://help-ru.tilda.cc/header-footer.](https://help-ru.tilda.cc/header-footer)

5. Создать папку «Черновики».

6. Настроить сбор статистики.

**Тема практической работы № 34. Проектная работа с использование конструктора Тильда объем часов 32**

**ОР 1-9 ДР 2, 20, 21 ПК 2.1. ПК 2.2. ПК 2.3. ПК 2.4.**

**Цель практической работы**: демонстрация закрепленного материала по теме «Разработка веб-сайта с использованием конструктора Тильда»

### **Задание.**

Создать сайт собственного интернет-магазина.

**Тема практической работы № 35. Интерфейс GIMP. Многооконный режим, стыкуемые диалоги, однооконный режим. Слои объем часов 2**

**ОР 1-9 ДР 2, 20, 21 ПК 2.1. ПК 2.2. ПК 2.3. ПК 2.4.**

**Цель практической работы**: знакомство с интерфейсом GIMP, работа со слоями

# **Задание.**

1. Сфотографировать небо.

2. Сфотографировать класс с доской.

3. Разместить фотографию неба на нижнем слое и запретить его изменения, а фотографию класса на верхнем.

4. Вырезать прямоугольник на месте доски так, чтобы в этом месте просвечивал нижний слой.

5. Сохранить в формате XCF и PNG.

6. Закрыть GIMP и снова открыть оба файла, после чего ответить на вопрос: в каком из файлов сохранились слои?

**Тема практической работы № 36. Разрешение изображения. Навигация, масштабирование, кадрирование, аффинные преобразования объем часов 6**

**ОР 1-9 ДР 2, 20, 21 ПК 2.1. ПК 2.2. ПК 2.3. ПК 2.4.**

**Цель практической работы**: приобретения навыка по преобразованию изображений

### **Задание.**

1. Открыть искажённое изображение в GIMP

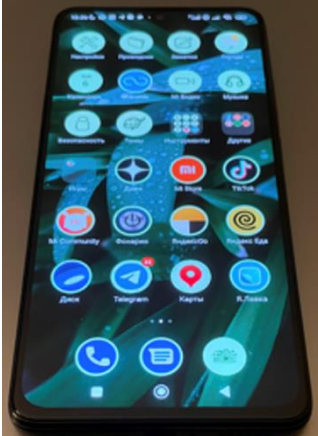

2. Использовать меню Инструменты – Преобразование – Трансформации для того, чтобы устранить искажение и привести фотографию примерно к следующему виду:

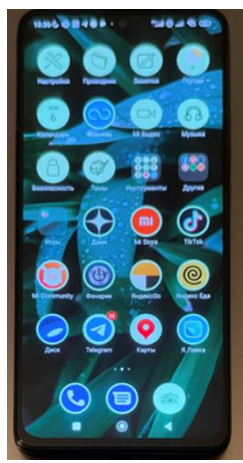

3. Создать галерею скорректированных изображений в Яндекс.Диске.

**Тема практической работы № 37. Заливка, фильтры и инструменты рисования объем часов 10**

**ОР 1-9 ДР 2, 20, 21 ПК 2.1. ПК 2.2. ПК 2.3. ПК 2.4.**

**Цель практической работы**: применение фильтров, заливки и инструментов рисования

### **Задание.**

1. Из галереи на Яндекс.Диске, применить заливку. фильтры и инструменты рисования для изображений.

**Тема практической работы № 38. Выделение. Контуры. Комбинирование изображений объем часов 10**

**ОР 1-9 ДР 2, 20, 21 ПК 2.1. ПК 2.2. ПК 2.3. ПК 2.4.**

**Цель практической работы**: использование выделений для работы с отдельными объектами в составе изображения, выделение контуров выделения, создание коллажей

### **Задание.**

1. Создать круглую аватарку для социальной сети из своей фотографии (селфи), используя инвертирование выделения.

2. Создать галерею круглых аватарок в Яндекс.Диске.

3. Создать коллаж изображений из своей группы.

**Тема практической работы № 39. Быстрая маска и преобразование цвета объем часов 6**

**ОР 1-9 ДР 2, 20, 21 ПК 2.1. ПК 2.2. ПК 2.3. ПК 2.4.**

**Цель практической работы**: преобразование цвета в изображении с помощью применения маски

### **Задание.**

1. Преобразовать цвет исходного изображения

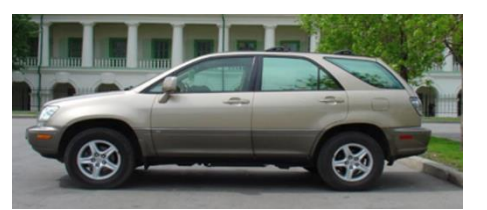

В следующий:

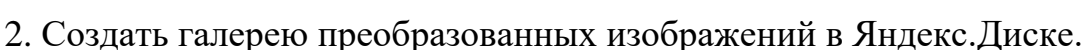

**Тема практической работы № 40. Создание градиентов объем часов 8**

**ОР 1-9 ДР 2, 20, 21 ПК 2.1. ПК 2.2. ПК 2.3. ПК 2.4.**

**Цель практической работы**: возможности использования градиента

#### **Задание.**

1. Разместить круглую аватарку разработанную ранее, на фоне градиента, который получается с помощью следующей разметки <div style="width: 400px; height: 400px; background: linear-gradient(90deg, rgba(2,0,36,1) 0%, rgba(161,178,195,1) 50%, rgba(195,178,161,1) 100%);"> </div

2. Создать галерею преобразованных изображений в Яндекс.Диске.

**Тема практической работы № 41. Создание анимированного изображения в формате GIF объем часов 10**

**ОР 1-9 ДР 2, 20, 21 ПК 2.1. ПК 2.2. ПК 2.3. ПК 2.4.**

**Цель практической работы**: научиться создавать анимированные изображения

#### **Задание.**

1: Создать анимацию «Сверкающая звезда».

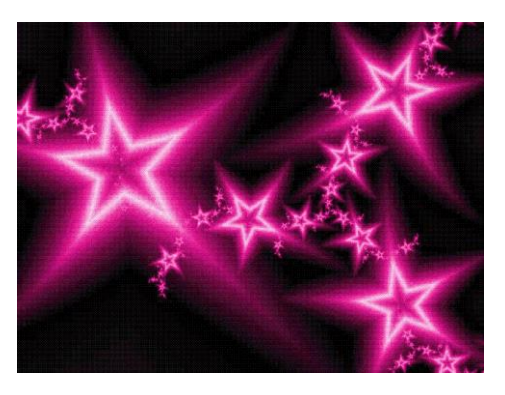

2: Создать анимацию для фона.

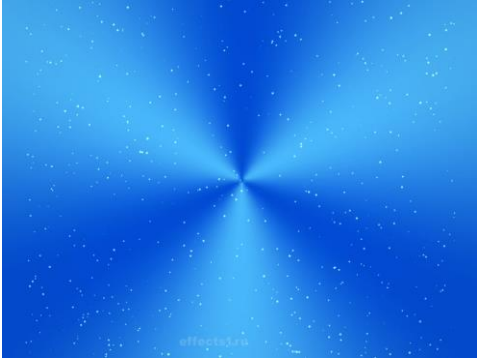

3: Создать анимацию, как ручка пишет слово «Привет!!!».

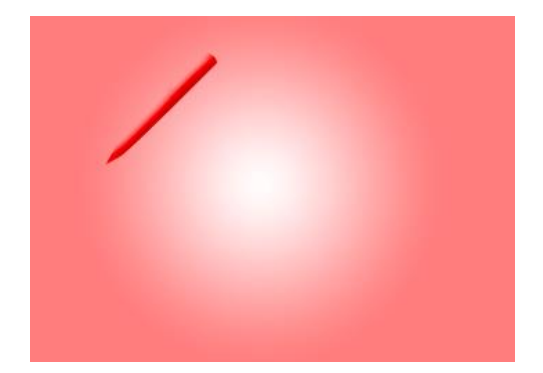

4: Создать анимацию запуска Windows 7.

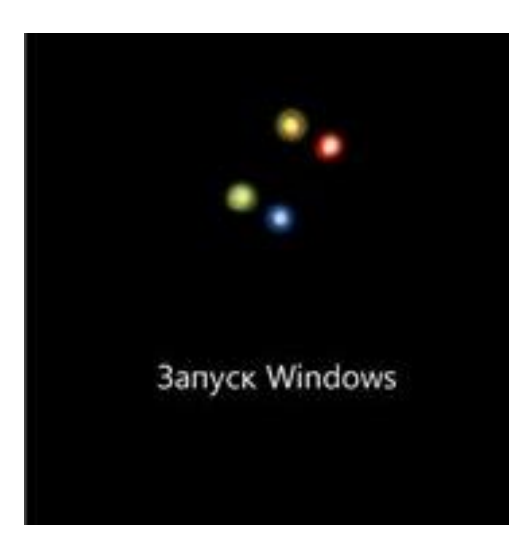

5. Создать мультфильм из 40 кадров.

**Тема практической работы № 42. Проектная работа «Создание серии баннеров для графического оформления сайта» объем часов 10**

**ОР 1-9 ДР 2, 20, 21 ПК 2.1. ПК 2.2. ПК 2.3. ПК 2.4.**

**Цель практической работы**: научиться создавать, использовать и оптимизировать изображения для веб-приложений, выбирать наиболее подходящее для целевого рынка дизайнерское решение

### **Задание.**

1. Создать рекламный баннер для сайта.

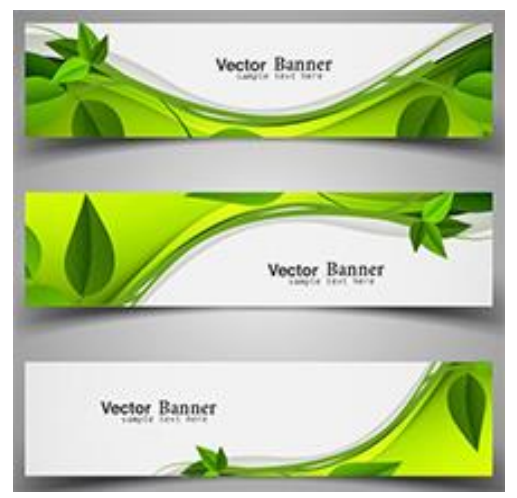

2. Разработать набор из баннеров по 2 варианта для ночной и дневной темы сайта. Первый вариант должен быть монохромным или чёрно-белым. Второй вариант должен быть анимированным.

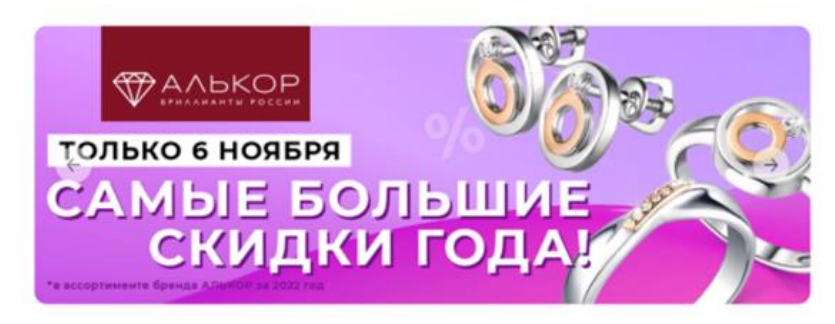

3. Создать 3 вида баннера для сайта.

# **II. Общие рекомендации**

По всем вопросам, связанным с изучением дисциплины (включая самостоятельную работу), консультироваться с преподавателем.

#### **III. Контроль и оценка результатов**

По пятибалльной системе:

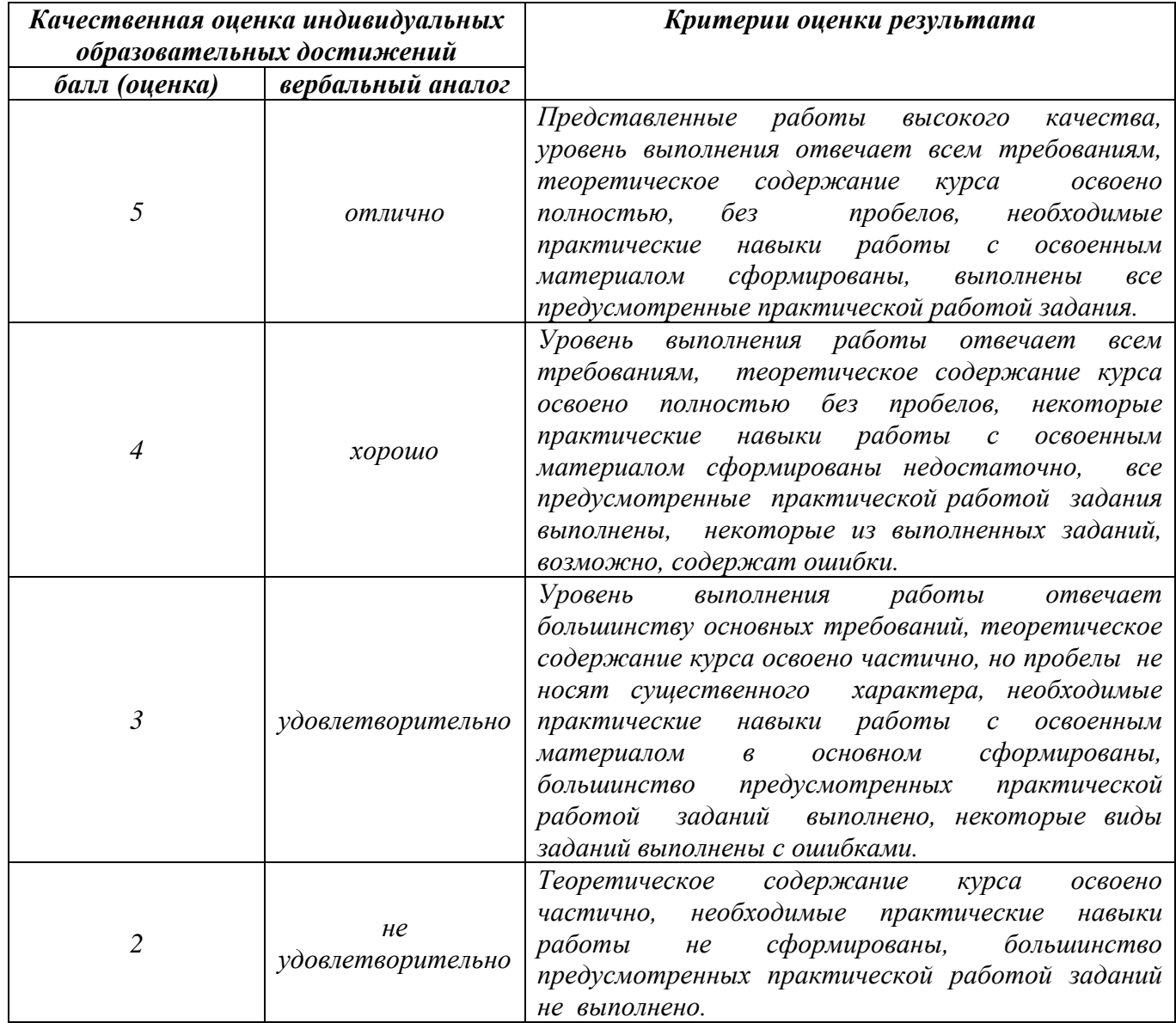